جهت استفاده از سامانه: .1 آدرس ir.ac.tums.fdobpms را در مرورگر خود وارد نمائید. .2 سپس منوی "محدوده های نظارتی دانشگاه های علوم پزشکی تهران، ایران و شهید بهشتی" را انتخاب نمائید. پس از آن می توانید طبق راهنمای موجود در صفحه مذکور، اقدام نمائید.

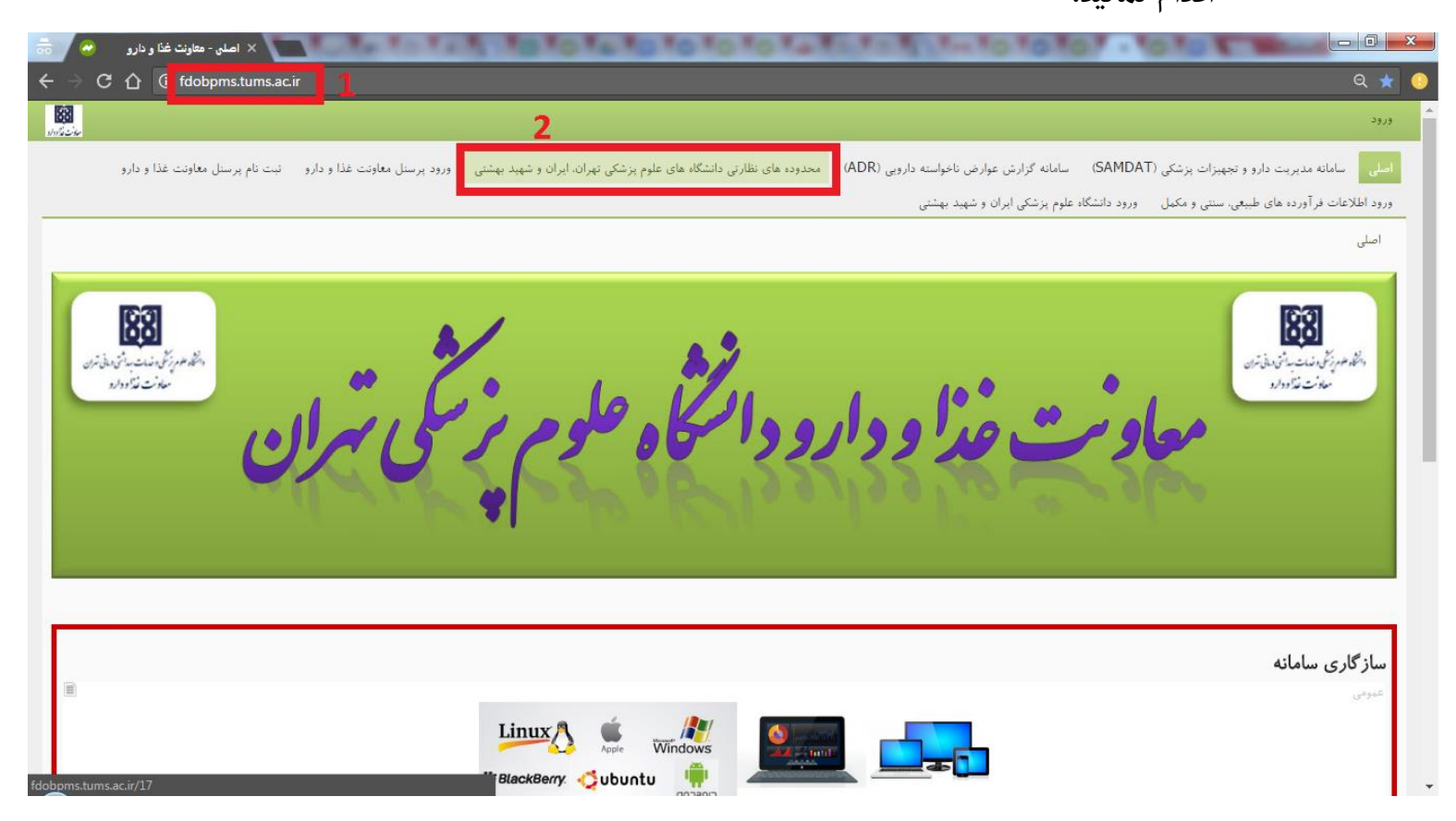